# Беспроводной геймпад **DEXP G-02A**

# Уважаемый покупатель!

Благодарим Вас за выбор продукции под торговой маркой «DEXP». Мы рады предложить Вам изделия, разработанные и изготовленные в соответствии с высокими требованиями к качеству, функциональности и дизайну. Перед началом эксплуатации прибора внимательно прочитайте данное руководство, в котором содержится важная информация, касающаяся Вашей безопасности, а также рекомендации по правильному использованию прибора и уходу за ним. Позаботьтесь о сохранности настоящего Руководства, используйте его в качестве справочного материала при дальнейшем использовании прибора.

## Назначение устройства

Геймпад — это устройство ввода, предназначенное для управления персонажем или игровым процессом в видеоиграх.

## Меры предосторожности

- Не разбирайте устройство.
- Оберегайте кабель от защемления и другого физического воздействия.
- Оберегайте устройство от падений.
- Избегайте попадания жидкости внутрь корпуса устройства.
- Не подвергайте устройство воздействию высоких температур и раскалённых предметов.

### Основные характеристики

- Совместимость с устройствами\* на базе: Windows 98 / Windows XP / Windows Vista/ Windows 7 / Windows 8 / Windows 10 / PS3 / Android™.
- Поддержка XInput: есть.
- Аналоговые стики: 2.
- Виброотдача: есть, двусторонняя.
- Подключение: беспроводное, ресивер 2.4 ГГц.
- Питание: ЗхААА.

Android является товарным знаком компании Google LLC.

\*Для устройств на базе Android необходимо наличие функции USB ОТG или USB-host

## **Схема устройства**

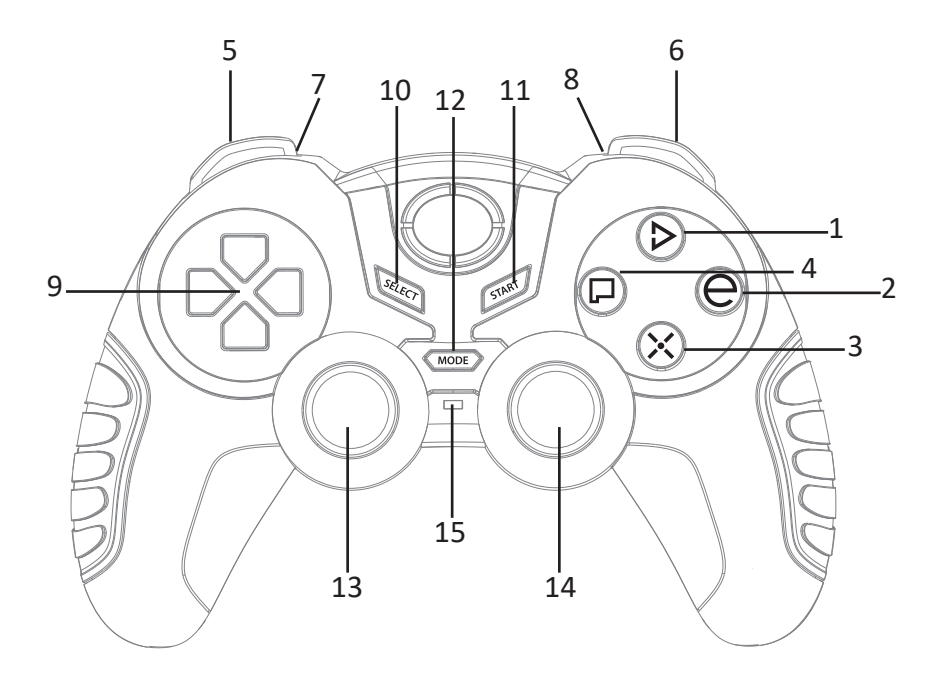

- 1. Кнопка D.
- 2. Кнопка E.
- 3. Кнопка X.
- 4. Кнопка P.
- 5. Кнопка L1.
- 6. Кнопка R1.
- 7. Кнопка L2.
- 8. Кнопка R2.
- 9. D-pad.
- 10. Кнопка Select.
- 11. Кнопка Start.
- 12. Кнопка Mode.
- 13. Цифровой/аналоговый стик (ось X/Y).
- 14. Цифровой/аналоговый стик (ось Z).
- 15. Индикатор режима:
	- горит аналоговый режим;
	- не горит цифровой режим.

## **Установка драйвера и настройка функций (только для ПК)**

#### **Установка драйвера**

Загрузите оригинальный драйвер из карточки товара на сайте www.dexp.club и установите его на ПК.

#### **Тест драйвера**

- 1. Откройте «Панель управления» в настройках ПК.
- 2. Выберите пункт «Устройства и принтеры».
- 3. Найдите значок контроллера, нажмите на него правой клавишей мыши, выберите «Настройки игрового контроллера».
- 4. Нажмите «Свойства» в появившемся окне, откроется интерфейс для тестирования.

#### **Вибрация в играх**

- Убедитесь, что драйвер контроллера корректно установлен.
- Убедитесь, что игра поддерживает вибрацию.
- Убедитесь, что в настройках игры включена вибрация.

#### **Программирование кнопок**

Данный геймпад можно использовать вместо клавиатуры и мыши, в том числе в играх без поддержки управления геймпадом. Для этого после установки драйвера откройте файл Joy\_Setup на рабочем столе. В появившемся окне Вы можете назначить любую клавишу на определенную кнопку геймпада, а также настроить скорость перемещения курсора мыши.

#### **Поддержка XInput**

Установите соединение геймпада с Вашим ПК и удерживайте кнопку Mode в течение 5 секунд. Устройство перейдет в режим XInput.

**Примечание:** если Ваша операционная система старше Windows 7, скачайте с сайта www.dexp.club и установите дополнительный драйвер «Xbox360\_32chs» (для 32-битных ОС) или «Xbox360\_64chs» (для 64-битных ОС).

## **Использование с игровой приставкой PS3, Android-устройствами**

Вставьте беспроводной приемник в разъем USB Вашей приставки PS3 или Android-устройства и включите геймпад. Соединение будет установлено, когда LED-индикатор перестанеть мигать. Устройство готово к использованию.

## **Правила и условия монтажа, хранения, перевозки (транспортировки), реализации и утилизации**

- Устройство не требует какого-либо монтажа или постоянной фиксации.
- Хранение и транспортировка устройства должны производиться в сухом помещении.
- Устройство требует бережного обращения, оберегайте его от воздействия пыли, грязи, ударов, влаги, огня и т.д.
- Реализация устройства должна производиться в соответствии с действующим законодательством РФ.
- По окончании срока службы изделия не выбрасывайте его вместе с остальными бытовыми отходами. Утилизация данного изделия должна быть осуществлена согласно местным нормам и правилам по переработке отходов. Утилизация изделий позволяет предотвратить нанесение потенциального вреда окружающей среде и здоровью человека в результате неконтролируемого выброса отходов и рационально использовать материальные ресурсы. За более подробной информацией по сбору и утилизации отслужившего электрического и электронного оборудования, осуществляемым бесплатно и по Вашему месту жительства, обратитесь в соответствующее управление Вашего муниципального органа власти.
- При обнаружении неисправности прибора следует немедленно обратиться в авторизованный сервисный центр или утилизировать прибор.

## **Дополнительная информация**

**Изготовитель:** Шэньчжэнь Сэйтэйк Электроникс Ко., Лтд.

Блок 5, Тяньфуань Индастриал, д. Лэчжуцзяо, Сисян, р-н Баоань, г. Шэньчжэнь, пров. Гуандун, Китай.

**Уполномоченное изготовителем лицо:** ООО «Атлас».

690068, Россия, Приморский край, г. Владивосток, пр-т 100-летия Владивостока, дом 155, корпус 3, офис 5.

Сделано в Китае.

Товар соответствует требованиям технического регламента Таможенного союза ТР ТС 020/2011 «Электромагнитная совместимость технических средств». Товар соответствует требованиям технического регламента Евразийского экономического союза ТР ЕАЭС 037/2016 «Об ограничении применения опасных

веществ в изделиях электротехники и радиоэлектроники».

Спецификации и информация о продукте могут быть изменены без уведомления пользователя.

Фактический интерфейс устройства может отличаться от представленного в данном руководстве.

Товар изготовлен (мм.гггг.): \_\_\_\_\_\_\_\_\_\_\_\_\_\_\_\_\_\_\_\_\_ v.1